**BELKIN** 

## **USB Peripheral Switch**

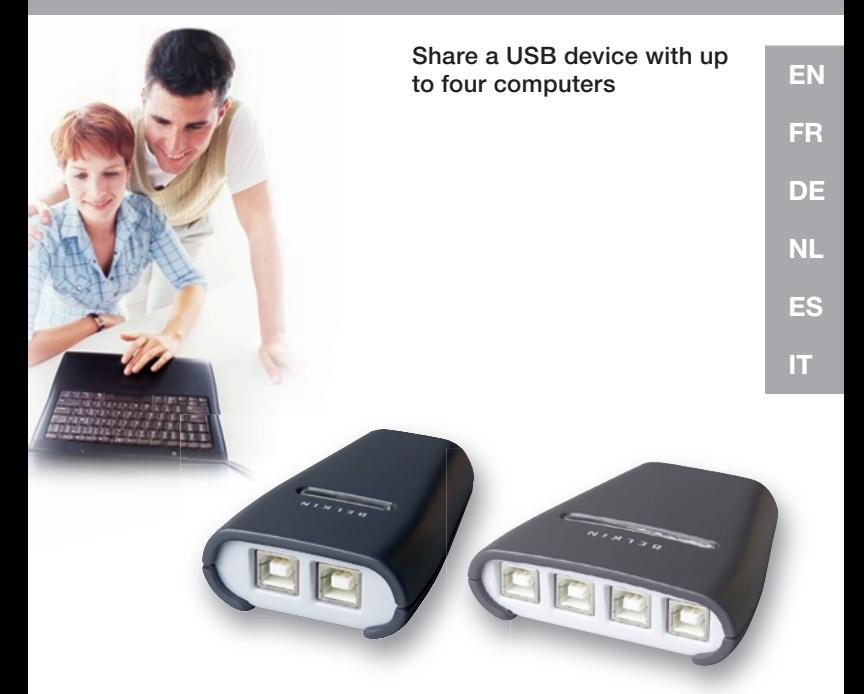

F1U201vea1

**User Manual** F1U401vea1

**BELKIN** 

## **USB Peripheral Switch**

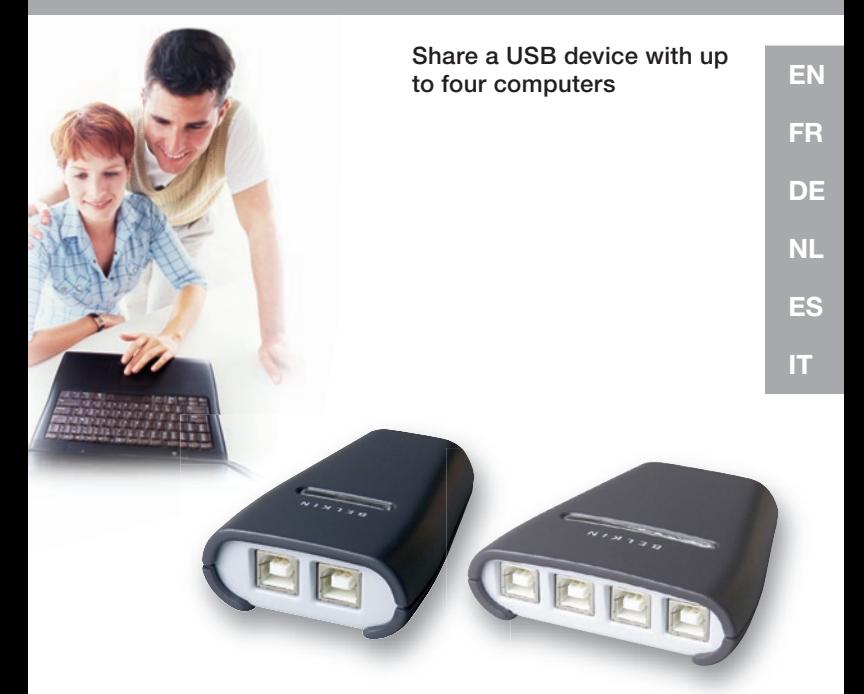

F1U201vea1

**User Manual** F1U401vea1

Congratulations on your purchase of the Belkin USB Peripheral Switch (the Switch). The Switch gives multiple computers access to a single USB 1.1-compliant device—such as a printer, camera, scanner, or an external storage device. The Switch makes peripheral sharing simpler and easier than ever. It offers a convenient design and easy-to-use switching software that gives you immediate access to your USB device. Once connected, your device stays available to all connected computers, eliminating the need for you to unplug and reconnect it to another computer. The Belkin USB Peripheral Switch is backed by a Belkin One-Year Warranty and free technical support.

This manual will provide details about your new Switch, from installation and operation, to troubleshooting—in the unlikely event of a problem.

For easy installation, please refer to the Quick Installation Guide included with your Switch.

### Overview

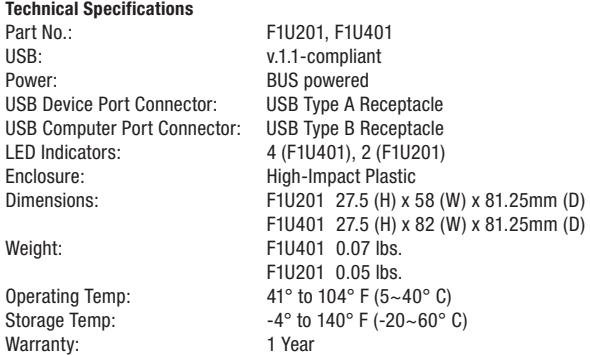

#### Package Contents

- Belkin USB Peripheral Switch
- Software Installation CD
- User Manual
- Quick Installation Guide
- Registration Card

#### System Requirements

- Windows® 98 SE, Me, 2000, XP
- Mac® OS X.x

**Unit Display Diagrams**

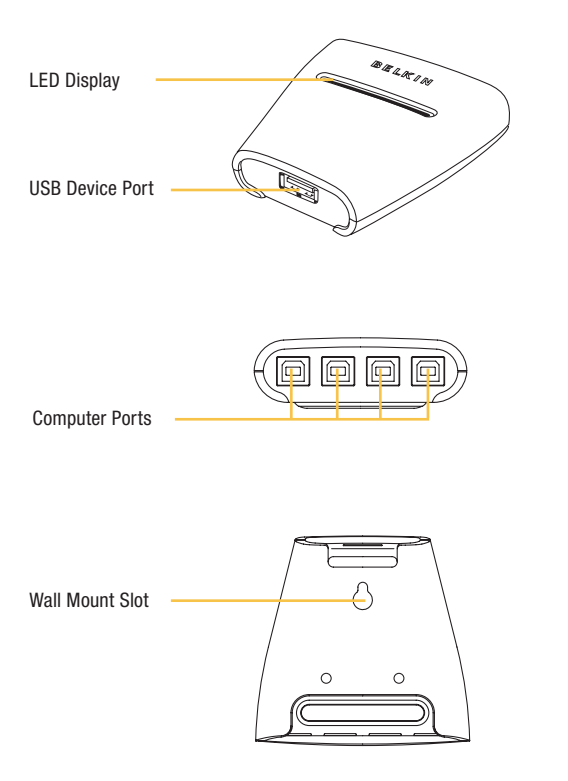

#### Software Installation for Windows

Before you begin, be sure that:

- 1. The Switch is not connected to your computer;
- 2. The Switch supports your operating system; and
- 3. Your USB devices are compatible with your connected computers.

To install the software:

1. Place the CD in the CD tray in your PC.

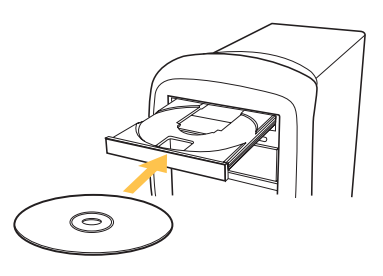

- 2. Double-click on "My Computer".
- 3. Double-click on the CD-ROM drive.
- 4. Double-click on the file name "Setup.exe".

5. In order to begin installation, click on "Next".

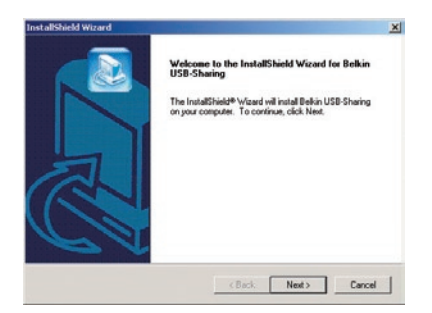

6. Setup will install the files in the folder listed under "Destination Folder". To install to this folder, click "Next". To install to a different folder, click "Browse" and select another folder.

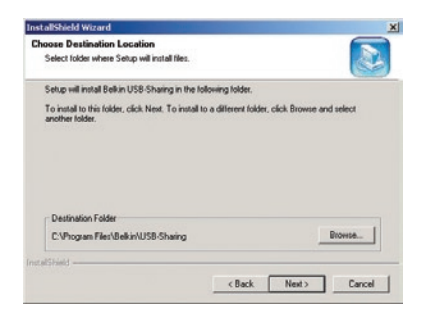

7. When the InstallShield Wizard is complete, click "Finish".

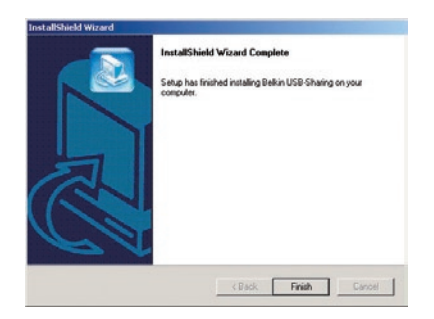

Setup will create a shortcut icon on your desktop.

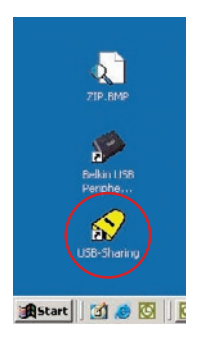

### Hardware Installation

#### Connecting a USB Device to the Switch

- 1. Connect the A-type connector of your USB device to the A-type USB port on the Switch.
- 2. Install the drivers for your USB device. Refer to the device's user manual for additional information on installing the driver.

#### Connecting Computers to the Switch

- 1. Connect the USB cable's A-type connector to an available USB port on your USB computer.
- 2. Connect the USB cable's B-type connector to an available port on your Switch.

Repeat steps 1 and 2 for each additional USB computer you wish to connect.

 You are now ready to use your Belkin USB Peripheral Switch.

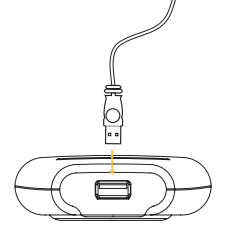

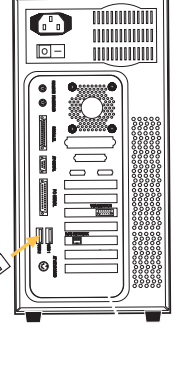

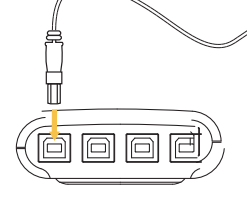

#### Legend

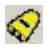

The device is connected to another computer.

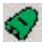

 $\bigotimes$  The device is currently connected to your computer or the switch is not properly installed Switch is not properly installed.

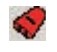

Another computer is using the device; the device is not allowed to switch between PCs at this moment (busy status).

#### Accessing the USB Device

There are two ways to gain control of the USB device:

1. Right-click on the USB status icon on your taskbar and select "Switch".

2. Use hot key commands:  $Ctrl + F11$ , or for Mac OS,  $Alt + F11$ .

You are now able to use the connected USB device.

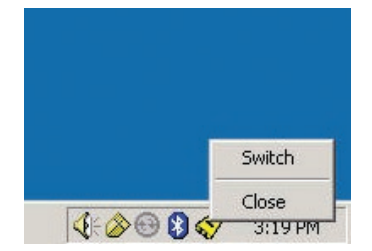

#### **FCC Statement**

#### DECLARATION OF CONFORMITY WITH FCC RULES FOR ELECTROMAGNETIC COMPATIBILITY

 We, Belkin Corporation, of 501 West Walnut Street, Compton, CA 90220, declare under our sole responsibility that the product:

F1U201vea1, F1U401vea1 to which this declaration relates:

 Complies with Part 15 of the FCC Rules. Operation is subject to the following two conditions: (1) this device may not cause harmful interference, and (2) this device must accept any interference received, including interference that may cause undesired operation.

#### **CE Declaration of Conformity**

We, Belkin Corporation, declare under our sole responsibility that the products F1U201vea1 and F1U401vea1, to which this declaration relates, are in conformity with Emissions Standard EN55022 and with Immunity Standard EN55024, LVP EN61000- 3-2, and EN61000-3-3.

#### ICES

This Class B digital apparatus complies with Canadian ICES-003. Cet appareil numérique de la classe B est conforme á la norme NMB-003 du Canada.

#### **Belkin Corporation Limited Two-Year Product Warranty**

Belkin Corporation warrants this product against defects in materials and workmanship for its warranty period. If a defect is discovered, Belkin will, at its option, repair or replace the product at no charge provided it is returned during the warranty period, with transportation charges prepaid, to the authorized Belkin dealer from whom you purchased the product. Proof of purchase may be required. This warranty does not apply if the product has been damaged by accident, abuse, misuse, or misapplication; if the product has been modified without the written permission of Belkin; or if any Belkin serial number has been removed or defaced.

THE WARRANTY AND REMEDIES SET FORTH ABOVE ARE EXCLUSIVE IN LIEU OF ALL OTHERS, WHETHER ORAL OR WRITTEN, EXPRESSED OR IMPLIED. BELKIN SPECIFICALLY DISCLAIMS ANY AND ALL IMPLIED WARRANTIES, INCLUDING, WITHOUT LIMITATION, WARRANTIES OF MERCHANTABILITY AND FITNESS FOR A PARTICULAR PURPOSE.No Belkin dealer, agent, or employee is authorized to make any modification, extension, or addition to this warranty.BELKIN IS NOT RESPONSIBLE FOR SPECIAL, INCIDENTAL, OR CONSEQUENTIAL DAMAGES RESULTING FROM ANY BREACH OF WARRANTY, OR UNDER ANY OTHER LEGAL THEORY, INCLUDING BUT NOT LIMITED TO LOST PROFITS, DOWNTIME, GOODWILL, DAMAGE TO OR REPROGRAMMING, OR REPRODUCING ANY PROGRAM OR DATA STORED IN OR USED WITH BELKIN PRODUCTS. Some states do not allow the exclusion or limitation of incidental or consequential damages or exclusions of implied warranties, so the above limitations of exclusions may not apply to you. This warranty gives you specific legal rights, and you may also have other rights that vary from state to state.

# **BELKIN**

Belkin Corporation 501 West Walnut Street Compton, CA, 90220-5221, USA +1 310 898 1100 +1 310 898 1111 fax

Belkin Ltd. Express Business Park Shipton Way, Rushden NN10 6GL, United Kingdom +44 (0) 1933 35 2000 +44 (0) 1933 31 2000 fax

Belkin B.V. Boeing Avenue 333 1119 PH Schiphol-Rijk, Netherlands +31 (0) 20 654 7300 +31 (0) 20 654 7349 fax

Belkin GmbH Hanebergstrasse 2 80637 Munich, Germany +49 (0) 89 143405 0 +49 (0) 89 143405 100 fax

Belkin SAS 130 rue de Silly 92100 Boulogne-Billancourt, France +33 (0) 1 41 03 14 40 +33 (0) 1 41 31 01 72 fax

Belkin Iberia Avda. Cerro del Aguila 3 28700 San Sebastián de los Reyes, Spain +34 9 16 25 80 00 +34 9 02 02 00 34 fax

Please visit our website www.belkin.com for technical support or further information.

Disposal of Waste Equipment by Users in Private Households in the European Union: For more information, go to www.belkin.com/environmental

© 2006 Belkin Corporation. All rights reserved. All trade names are registered trademarks of respective manufacturers listed. Mac OS and Mac are trademarks of Apple Computer, Inc., registered in the U.S. and other countries.

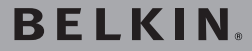

### **Switch pour périphériques USB**

Partagez un périphérique USB avec un maximum de quatre ordinateurs

### **Manuel de l'utilisateur** F1U401vea1

F1U201vea1

FR

### Table des matières

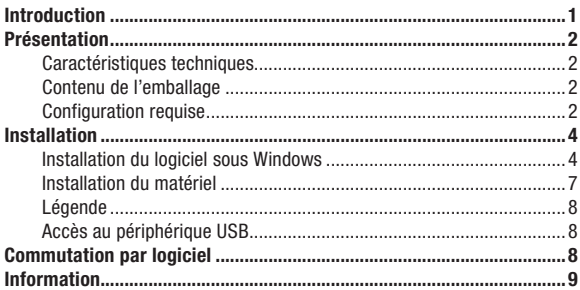

Merci d'avoir choisi ce Switch pour périphériques USB Belkin (le switch). Le switch permet à plusieurs ordinateurs d'accéder à un périphérique compatible USB 1.1 comme une imprimante, un appareil photo, un scanner ou un périphérique de stockage externe. Le switch facilite le partage d'un périphérique. En plus de son boîtier pratique, vous pouvez accéder instantanément à vos périphériques USB grâce à notre nouveau logiciel de commutation simple d'utilisation. Une fois branché, votre périphérique est disponible pour tous les ordinateurs reliés, vous évitant de devoir le débrancher et le rebrancher d'un ordinateur à l'autre. Le switch est assorti d'une garantie Belkin de 1 an et d'une assistance technique gratuite. Ce manuel vous donnera des détails sur votre nouveau switch, de l'installation et du fonctionnement jusqu'au dépannage, dans le cas peu probable où vous rencontreriez un problème.

Pour une installation rapide, reportez-vous au Guide d'installation rapide fourni avec votre switch.

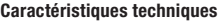

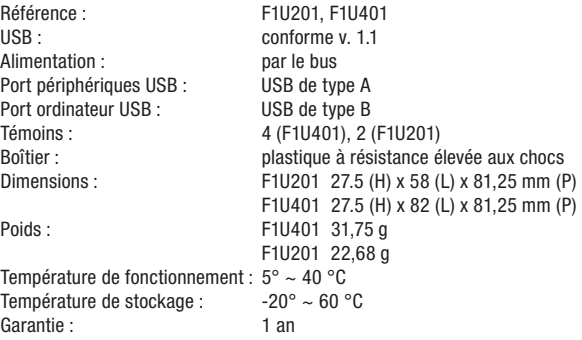

#### Contenu de l'emballage

- Switch pour périphériques USB
- CD d'installation du logiciel
- Manuel de l'utilisateur
- Guide d'installation rapide
- Carte d'enregistrement du produit

#### Configuration requise

- Windows® 98 SE, Me, 2000, XP
- Mac® OS X.x

### **Illustrations de l'unité**

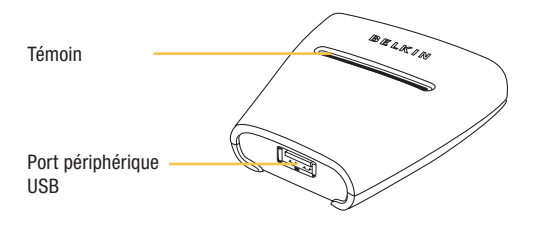

 $\overline{\blacksquare}$   $\overline{\blacksquare}$   $\overline{\blacksquare}$   $\overline{\blacksquare}$ 

Ports de l'ordinateur

Encoche pour montage mural $\circ$  $\circ$ 

#### Installation du logiciel sous Windows

Avant de commencer, assurez-vous que :

- 1. le switch n'est pas relié à l'ordinateur ;
- 2. votre système d'exploitation est pris en charge par le switch ;
- 3. vos périphériques USB sont compatibles avec les ordinateurs connectés.

Procédure d'installation du logiciel :

1. Placez le CD dans le lecteur de CD de l'ordinateur.

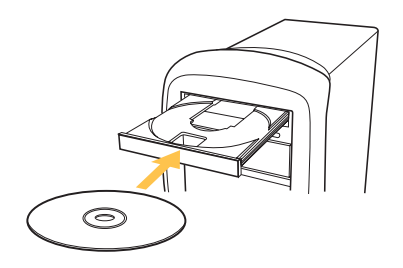

- 2. Cliquez avec le bouton droit de la souris sur « My Computer » (Poste de travail).
- 3. Cliquez deux fois sur le lecteur de CD-ROM.
- 4. Cliquez deux fois sur le fichier « Setup.exe ».

5. Pour commencer l'installation, cliquez sur « Next » (Suivant).

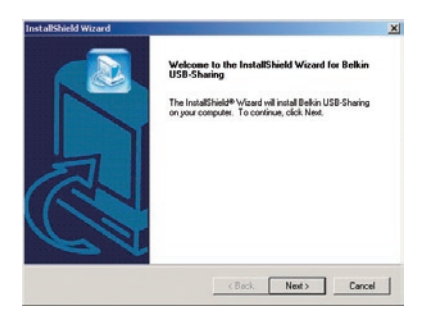

6. Le programme installera les fichiers dans le dossier indiqué sous « Destination Folder » (Dossier de destination). Pour installer vers ce dossier, cliquez sur « Next » (Suivant). Pour installer vers un autre dossier, cliquez sur « Browse » (Parcourir), puis sélectionner un autre dossier.

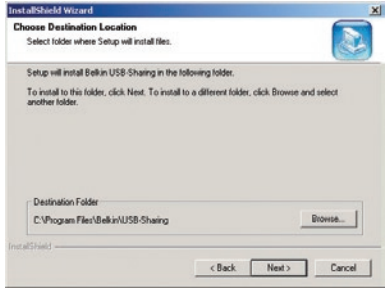

7. Lorsque l'assistant InstallShield a terminé, cliquez sur « Finish » (Terminer).

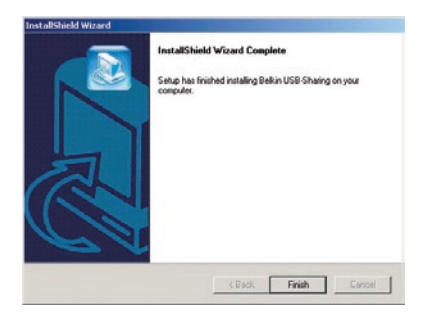

Une icône sera placée sur votre bureau.

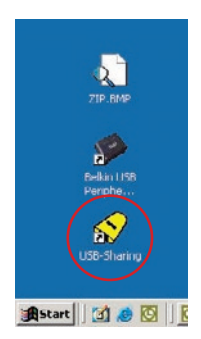

### Installation du matériel

#### Branchement d'un périphérique USB au switch

- 1. Branchez le connecteur A du périphérique USB sur un port USB A libre du switch.
- 2. Installez les pilotes de votre périphérique USB. Reportez-vous au mode d'emploi du périphérique pour plus d'informations sur l'installation des pilotes.

#### Connexion des ordinateurs au switch

- 1. Branchez le connecteur de type A du câble USB sur le port USB disponible de votre ordinateur USB.
- 2. Branchez le connecteur B du câble USB sur un port libre du switch.

Répétez les étapes 1 et 2 pour chaque ordinateur USB supplémentaire.

 Vous pouvez maintenant utiliser votre Switch pour périphériques USB Belkin.

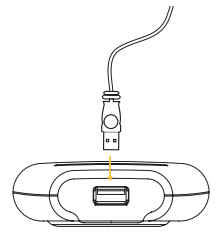

 $\sqrt{2}$  $\boxed{\circ}$  –

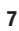

#### Légende

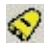

Le périphérique est branché à un autre ordinateur.

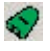

Le périphérique est branché à votre ordinateur ou le switch n'est pas installé correctement.

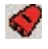

Un autre ordinateur utilise le périphérique ; impossible de commuter le périphérique entre les ordinateurs en ce moment (occupé)

#### Accès au périphérique USB

Il y a deux façons d'accéder au périphérique USB :

- 1. Cliquez avec le bouton droit de votre souris sur l'icône d'état USB se trouvant dans votre barre de tâches et sélectionnez « Switch » (Commuter).
- 2. Servez-vous des raccourcis-clavier :

 $CTRL + F11$  ou pour Mac OS,  $ALT + F11$ .

Vous pouvez dorénavant vous servir du périphérique USB.

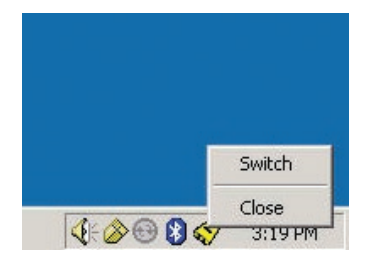

#### **Déclaration FCC**

#### DÉCLARATION DE CONFORMITÉ À LA RÉGLEMENTATION FCC EN MATIÈRE DE COMPATIBILITÉ ÉLECTROMAGNÉTIQUE

 Nous, Belkin Corporation, sis au 501 West Walnut Street , Compton CA, 90220, États-Unis, déclarons sous notre seule responsabilité que le produit :

F1U201vea1, F1U401vea1 tauquel se réfère la présente déclaration :

 est conforme aux normes énoncées à l'alinéa 15 de la réglementation FCC. Le fonctionnement est assujetti aux deux conditions suivantes : (1) cet appareil ne peut pas provoquer d'interférence nuisible et (2) cet appareil doit accepter toute interférence reçue, y compris des interférences pouvant entraîner un fonctionnement on désiré

#### **Déclaration de conformité CE**

Nous, Belkin Corporation, déclarons sous notre seule responsabilité que les produits F1U201vea1 et F1U401vea1auxquels se rapporte la présente déclaration, ont été élaborés dans le respect des normes d'émissions EN55022 ainsi que des normes d'immunité EN55024, LVP EN61000-3-2 et EN61000-3-3 en vigueur.

#### ICES

This Class B digital apparatus complies with Canadian ICES-003. Cet appareil numérique de la classe B est conforme à la norme NMB-003 du Canada.

#### **Garantie limitée du produit de 2 ans de Belkin Corporation**

Belkin Corporation garantit ce produit contre tout défaut matériel ou de fabrication pendant toute sa période de garantie. Si l'appareil s'avère défectueux, Belkin le réparera ou le remplacera gratuitement, à sa convenance, à condition que le produit soit retourné, port payé, pendant la durée de la garantie, au dépositaire Belkin agréé auprès duquel le produit a été acheté. Une preuve d'achat peut être exigée. La présente garantie est caduque si le produit a été endommagé par accident, abus, usage impropre ou mauvaise application, si le produit a été modifié sans autorisation écrite de Belkin, ou si un numéro de série Belkin a été supprimé ou rendu illisible.

LA GARANTIE ET LES VOIES DE RECOURS SUSMENTIONNÉES FONT FOI EXCLUSIVEMENT ET REMPLACENT TOUTES LES AUTRES, ORALES OU ÉCRITES, EXPLICITES OU IMPLICITES. BELKIN REJETTE EXPRESSÉMENT TOUTES LES GARANTIES IMPLICITES, Y COMPRIS MAIS SANS RESTRICTION, LES GARANTIES AFFÉRENTES À LA QUALITÉ LOYALE ET MARCHANDE ET À LA POSSIBILITÉ D'UTILISATION À UNE FIN DONNÉE. Aucun dépositaire, représentant ou employé de Belkin n'est habilité à apporter des modifications ou adjonctions à la présente garantie, ni à la proroger. BELKIN N'EST PAS RESPONSABLE DES DOMMAGES SPÉCIAUX, DIRECTS OU INDIRECTS, DÉCOULANT D'UNE RUPTURE DE GARANTIE, OU EN VERTU DE TOUTE AUTRE THÉORIE JURIDIQUE, Y COMPRIS MAIS SANS RESTRICTION LES PERTES DE BÉNÉFICES, TEMPS D'ARRÊT, FONDS DE COMMERCE, REPROGRAMMATION OU REPRODUCTION DE PROGRAMMES OU DE DONNÉES MÉMORISÉS OU UTILISÉS AVEC DES PRODUITS BELKIN OU DOMMAGES CAUSÉS À CES PROGRAMMES OU À CES DONNÉES. Certains pays ne permettent pas d'exclure ou de limiter les dommages accidentels ou consécutifs ou les exclusions de garanties implicites, de sorte que les limitations d'exclusions ci-dessus ne s'appliquent pas dans votre cas. La garantie vous confère des droits légaux spécifiques. Vous pouvez également bénéficier d'autres droits qui varient d'un pays à l'autre.

# **BELKIN**

Belkin Corporation 501 West Walnut Street Compton, CA 90220-5221, États-Unis +1 310 898 1100 +1 310 898 1111 Fax

Belkin Ltd. Express Business Park Shipton Way, Rushden NN10 6GL, Royaume-Uni +44 (0) 1933 35 2000 +44 (0) 1933 31 2000 Fax

Belkin B.V. Boeing Avenue 333 1119 PH Schiphol-Rijk, Pays-Bas +31 (0) 20 654 7300 +31 (0) 20 654 7349 Fax

Belkin GmbH Hanebergstrasse 2 80637 Munich, Allemagne +49 (0) 89 143405 0 +49 (0) 89 143405 100 Fax

Belkin SAS 130 rue de Silly 92100 Boulogne-Billancourt, France +33 (0) 1 41 03 14 40 +33 (0) 1 41 31 01 72 Fax

Belkin Iberia Avda Cerro del Aguila 3 28700 San Sebastián de los Reyes, Espagne +34 9 16 25 80 00 +34 9 02 02 00 34 Fax

Pour en savoir plus ou pour obtenir une assistance technique, visitez www.belkin.com.

Élimination des déchets par les utilisateurs dans les ménages privés au sein de l'Union européenne : Pour en savoir plus, allez à www.belkin.com/environmental.

© 2006 Belkin Corporation. Tous droits réservés. Toutes les raisons commerciales sont des marques déposées de leurs fabricants respectifs. Mac et Mac OS sont des marques de commerce de Apple Computer, Inc., enregistrées aux États-Unis et dans d'autres pays.

**BELKIN** 

## **USB Peripherie-Switch**

Nutzung von USB-Geräten mit bis zu vier Computern

DE

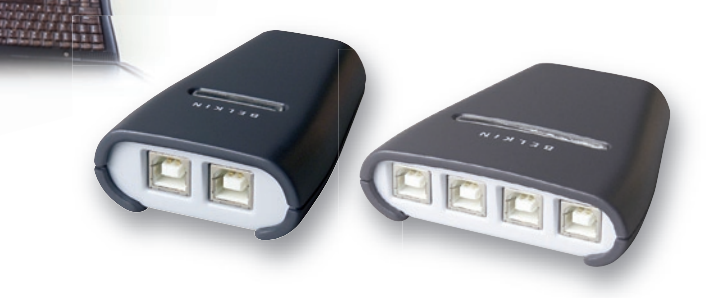

**Benutzerhandbuch** F1U401vea1

F1U201vea1

### Inhaltsverzeichnis

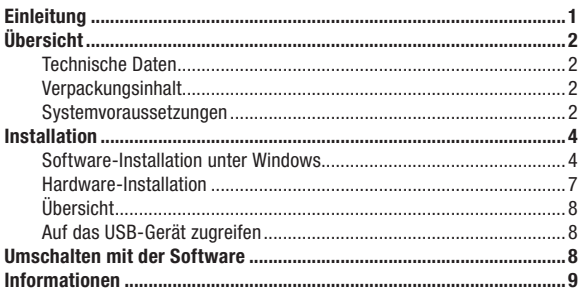

Wir freuen uns, dass Sie sich für den USB Peripherie-Switch von Belkin entschieden haben.

Der Switch ermöglicht verschiedenen Computern den Zugriff auf ein Gerät mit dem Standard USB 1.1 - z. B. Drucker, Kameras, Scanner oder externe Massenspeicher. Noch nie war die gemeinsame Nutzung von Peripheriegeräten so einfach wie jetzt.

Das Gerät zeichnet sich durch ein benutzerfreundliches Design und leicht bedienbare Software aus, die Ihnen sofortigen Zugriff auf Ihr USB-Gerät ermöglicht. Nach dem Anschließen können alle eingebundenen Computer auf das Gerät zugreifen. Sie müssen es also nicht trennen, um es an einen anderen Computer anzuschließen. Für diesen USB Peripherie-Switch erhalten Sie von Belkin ein Jahr Garantie und kostenlosen technischen Support. In diesem Benutzerhandbuch finden Sie alle Informationen zu Ihrem neuen Gerät, von der Installation und Bedienung bis zur Fehlerbehebung—falls doch ein Problem auftreten sollte.

Benutzen Sie für eine schnelle Installation die Installationsanleitung, die in der Packung Ihres Gerätes enthalten ist.

### Übersicht

#### Technische Daten

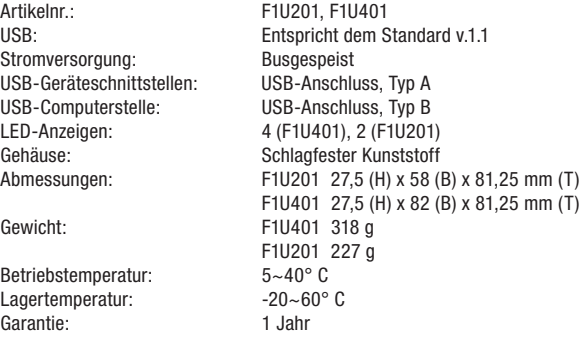

#### Verpackungsinhalt

- Belkin USB Peripherie-Switch
- Installations-CD
- Benutzerhandbuch
- Installationsanleitung
- Registrierkarte

#### Systemvoraussetzungen

- Windows® 98 SE, ME, 2000, XP
- Mac® OS X.x

#### **Bestandteile**

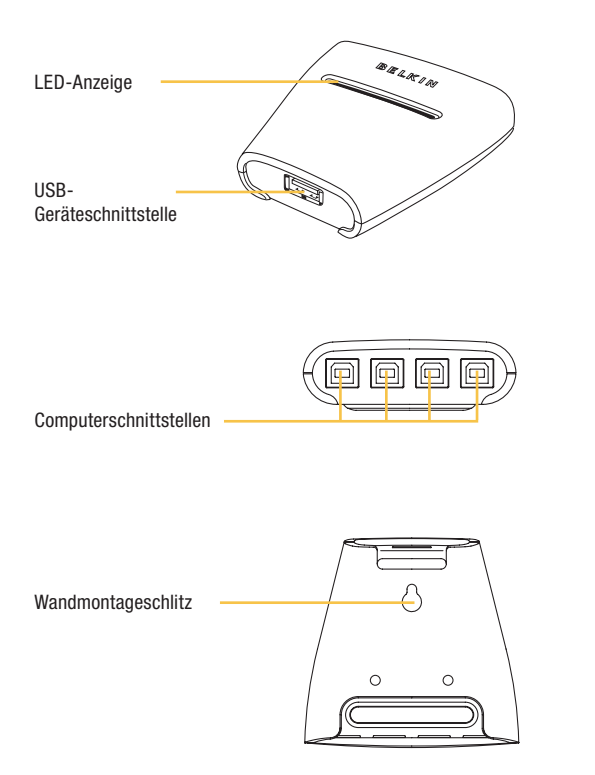

#### Software-Installation unter Windows

Vergewissern Sie sich zuerst, dass:

- 1. der Switch nicht an Ihren Computer angeschlossen ist;
- 2. der Switch Ihr Betriebssystem unterstützt, und
- 3. Ihre USB-Geräte mit den eingebundenen Computern kompatibel sind.

So installieren Sie die Software:

1. Legen Sie die CD in das CD-Fach Ihres PCs ein.

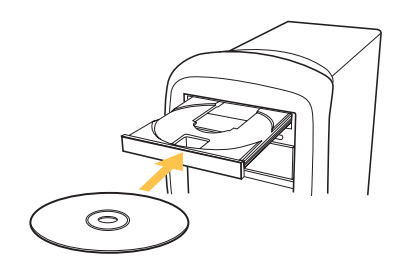

- 2. Doppelklicken Sie auf das Symbol "Arbeitsplatz".
- 3. Doppelklicken Sie auf das Symbol für das CD-ROM-Laufwerk.
- 4. Doppelklicken Sie auf die Datei "Setup.exe".

DE

5. Um die Installation zu starten, klicken Sie auf "Next" (Weiter).

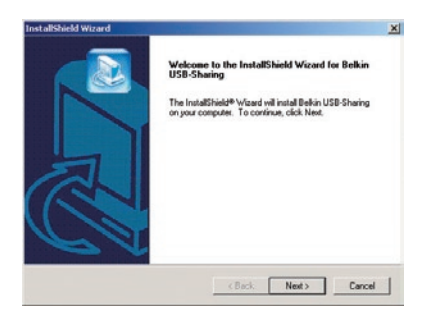

6. Die Dateien werden in dem unter "Destination Folder" (Zielordner) angegebenen Ordner installiert. Um die Dateien in diesem Ordner zu installieren, klicken Sie auf "Next" (Weiter). Um einen anderen Ordner zu wählen, klicken Sie auf "Durchsuchen", und wählen den gewünschten Ordner aus.

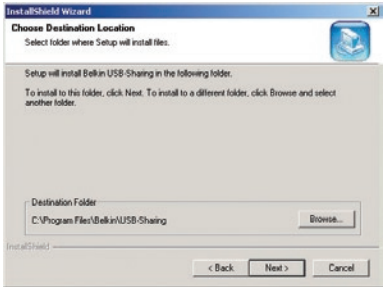

7. Klicken Sie nach Abschluss der Installation auf "Finish" (Fertig stellen).

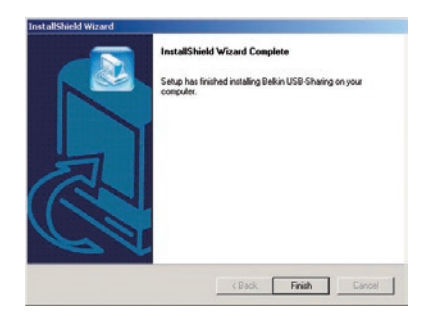

DE

Auf Ihrem Desktop wird ein Shortcut-Symbol erstellt.

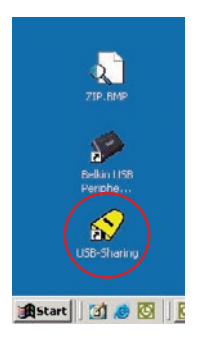

#### Hardware-Installation

#### Anschließen eines USB-Geräts an den **Switch**

- 1. Stecken Sie den Stecker des USB-Geräts (Typ A) in einen freien USB-Anschluss (Typ A) am Switch.
- 2. Installieren Sie die Treiber für Ihr USB-Gerät. Weitere Informationen über die Installation der Treiber finden Sie in der Bedienungsanleitung Ihres Geräts.

#### Anschließen der Computer an den Switch

- 1. Stecken Sie den Stecker des USB-Kabels (Typ A) in einen freien USB-Anschluss an Ihrem USB-Computer.
- 2. Stecken Sie den anderen Stecker des USB-Kabels (Typ B) in einen freien Anschluss am Switch.

Wiederholen Sie die Schritte 1 und 2 für jeden weiteren anzuschließenden USB-Computer.

 Jetzt können Sie mit Ihrem USB Peripherie-Switch von Belkin arbeiten.

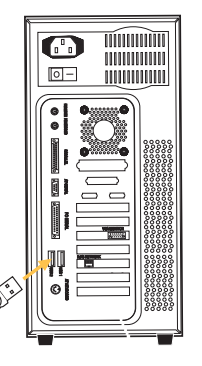

#### Übersicht

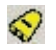

Das Gerät ist an einen anderen Computer angeschlossen.

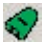

Das Gerät ist im Moment an Ihren Computer angeschlossen oder<br>der Switch ist nicht richtig installiert der Switch ist nicht richtig installiert.

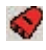

Ein anderer Computer verwendet das Gerät; das Gerät darf in diesem Moment nicht zwischen PCs umschalten (Status Busy).

#### Auf das USB-Gerät zugreifen

Es kann auf zwei Arten auf das USB-Gerät zugegriffen werden:

1. Klicken Sie mit der rechten Maustaste auf das USB-Statussymbol in Ihrer Task-Leiste und wählen Sie "Switch".

2. Verwenden Sie den Tastaturbefehl: Strg + F11 oder für Mac OS Alt + F11. Sie können jetzt mit dem angeschlossenen USB-Gerät arbeiten.

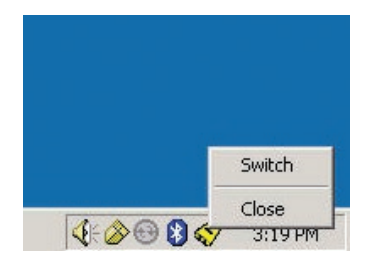
### **FCC-Erklärung**

#### KONFORMITÄTSERKLÄRUNG ZUR EINHALTUNG DER FCC-BESTIMMUNGEN ÜBER ELEKTROMAGNETISCHE VERTRÄGLICHKEIT

 Wir, Belkin Corporation, eine Gesellschaft mit Sitz in 501 West Walnut Street, Compton, CA 90220, USA, erklären hiermit in alleiniger Verantwortung, dass dieses Produkt mit der Artikelnr.

F1U201vea1, F1U401vea1 auf das sich diese Erklärung bezieht,

 in Einklang mit Teil 15 der FCC-Bestimmungen steht. Der Betrieb unterliegt den beiden folgenden Bedingungen: (1) Dieses Gerät darf schädigende Störungen nicht verursachen, und (2) dieses Gerät muss jedwede Störung annehmen, einschließlich der Störungen, die einen unerwünschten Betrieb verursachen könnten.

## **CE-Konformitätserklärung**

Wir, Belkin Corporation, erklären hiermit in alleiniger Verantwortung, dass die Produkte F1U201vea1 and F1U401vea1, auf die sich diese Erklärung bezieht, in Einklang mit der Fachgrundnorm Störaussendung EN55022 und der Fachgrundnorm Störfestigkeit EN55024 sowie LVP EN61000-3-2 und EN61000-3-3 steht.

#### ICES

Dieses Digitalgerät der Klasse B entspricht der kanadischen Richtlinie ICES-003. Cet appareil numérique de la classe B est conforme á la norme NMB-003 du Canada.

## **Zwei Jahre eingeschränkte Herstellergarantie von Belkin Corporation**

Belkin Corporation gewährleistet hiermit, dass dieses Produkt während des Garantiezeitraums keine Verarbeitungs- und Materialfehler aufweist. Bei Feststellung eines Fehlers wird Belkin das Produkt nach eigenem Ermessen entweder kostenlos reparieren oder austauschen, sofern es während des Garantiezeitraums ausreichend frankiert an den autorisierten Belkin-Händler zurückgegeben wurde, bei dem es erworben wurde. Ein Kaufnachweis kann verlangt werden. Diese Garantie erstreckt sich nicht auf die Beschädigung des Produkts durch Unfall, missbräuchliche, unsachgemäße oder fehlerhafte Verwendung oder Anwendung. Ebenso ist die Garantie unwirksam, wenn das Produkt ohne schriftliche Genehmigung durch Belkin verändert oder wenn eine Belkin-Seriennummer entfernt oder unkenntlich gemacht wurde.

DIE VORSTEHENDEN GARANTIEBEDINGUNGEN UND RECHTSBEHELFE SCHLIESSEN ALLE ANDEREN GEWÄHRLEISTUNGEN UND RECHTSBEHELFE - OB MÜNDLICH ODER SCHRIFTLICH, AUSDRÜCKLICH ODER KONKLUDENT - AUS UND TRETEN AN DEREN STELLE. BELKIN ÜBERNIMMT INSBESONDERE KEINERLEI KONKLUDENTE GEWÄHRLEISTUNGEN, U.A. AUCH KEINE GEWÄHRLEISTUNG DER EIGNUNG FÜR EINEN BESTIMMTEN ZWECK ODER DER HANDELSÜBLICHEN QUALITÄT. Kein Händler, Bevollmächtigter bzw. Vertreter oder Mitarbeiter von Belkin ist befugt, diese Gewährleistungsregelung in irgendeiner Weise abzuändern oder zu ergänzen. BELKIN HAFTET NICHT FÜR BESONDERE, DURCH ZUFALL EINGETRETENE ODER FOLGESCHÄDEN AUFGRUND DER VERLETZUNG EINER GEWÄHRLEISTING ODER NACH MASSGABE EINER ANDEREN RECHTSLEHRE (U.A. FÜR ENTGANGENE GEWINNE, AUSFALLZEITEN, GESCHÄFTS- ODER FIRMENWERTEINBUSSEN BZW. BESCHÄDIGUNG, NEUPROGRAMMIERUNG ODER WIEDERHERSTELLUNG VON PROGRAMMEN ODER DATEN NACH SPEICHERUNG IN ODER NUTZUNG IN VERBINDUNG MIT BELKIN-PRODUKTEN. In manchen Staaten sind Einschränkungen bezüglich der Dauer der Garantie nicht erlaubt. Die oben erwähnten Einschränkungen treffen für Sie dementsprechend nicht zu. Diese Garantie räumt Ihnen spezifische Rechte ein, die von Land zu Land unterschiedlich ausgestaltet sind.

# **BELKIN**

Belkin Corporation 501 West Walnut Street Compton, CA, 90220-5221, USA +1 310 898 1100 +1 310 898 1111 Fax

Belkin Ltd. Express Business Park Shipton Way, Rushden NN10 6GL, Großbritannien +44 (0) 1933 35 2000 +44 (0) 1933 31 2000 Fax

Belkin B.V. Boeing Avenue 333 1119 PH Schiphol-Rijk, Niederlande +31 (0) 20 654 7300 +31 (0) 20 654 7349 Fax

Belkin GmbH Hanebergstraße 2 80637 München, Deutschland +49 (0) 89 143405 0 +49 (0) 89 143405 100 Fax

Belkin SAS 130 rue de Silly 92100 Boulogne-Billancourt, Frankreich +33 (0) 1 41 03 14 40 +33 (0) 1 41 31 01 72 Fax

Belkin Iberia Avda. Cerro del Aguila 3 28700 San Sebastián de los Reyes, Spanien +34 9 16 25 80 00 +34 9 02 02 00 34 Fax

Wenn Sie weitere Informationen oder technischen Support benötigen, besuchen Sie bitte unsere Website.

Entsorgung alter Geräte in Privathaushalten in Ländern der europäischen Union: Weitere Informationen hierzu finden unter www.belkin.com/environmental

© 2006 Belkin Corporation. Alle Rechte vorbehalten. Alle Produktnamen sind eingetragene Marken der angegebenen Hersteller. Mac OS und Mac sind Marken der Apple Computer, Inc., die in den USA und anderen Ländern eingetragen sind.

# **BELKIN.**

# **USB-switch**

Deel een USB-apparaat met tot wel vier computers

NL

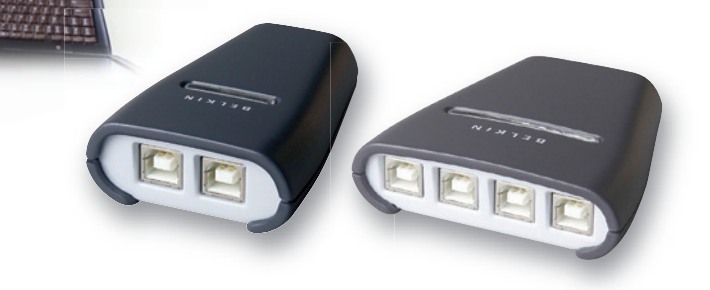

F1U201vea1

# Handleiding **F1U401vea1**

## Inhoud

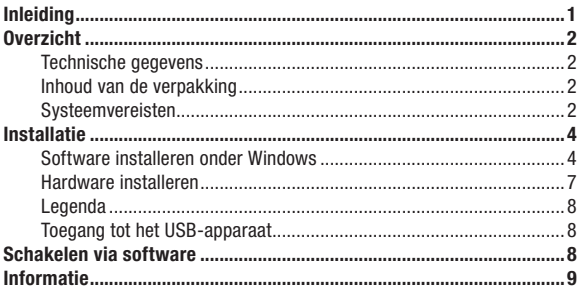

Gefeliciteerd met de aankoop van deze USB-switch van Belkin (de switch). De switch geeft meerdere computers toegang tot een enkel USB 1.1-apparaat als een printer, camera, scanner of een extern opslagapparaat. Hiermee is het delen van randapparaten eenvoudiger dan ooit. Het praktische design en de gebruiksvriendelijke switch-software zorgen voor directe toegang tot uw USB-apparaat. Zodra uw randapparaat is aangesloten blijft deze beschikbaar voor alle aangesloten computers. U hoeft het apparaat nu dus niet meer los te koppelen en aan te sluiten op een andere computer. Belkin geeft op deze USB-switch een jaar garantie en kostenloos technische ondersteuning.

Deze handleiding geeft u gedetailleerde informatie over uw nieuwe switch, van installatie en bediening tot en met het oplossen van problemen (in het onwaarschijnlijke geval dat deze zich voordoen).

Voor meer informatie over het installeren van uw switch kunt u terecht in de Beknopte Installatiehandleiding.

# Overzicht

#### Technische gegevens

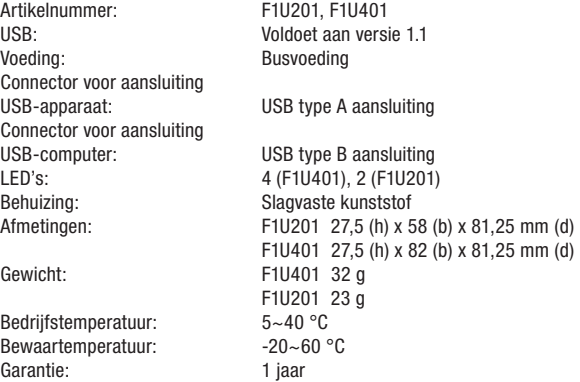

#### Inhoud van de verpakking

- USB-switch van Belkin
- Cd met installatiesoftware
- Handleiding
- Beknopte installatiehandleiding
- Registratiekaart

#### Systeemvereisten

- Windows® 98 SE, Me, 2000, XP
- Mac® OS X.x

## **De switch in beeld gebracht**

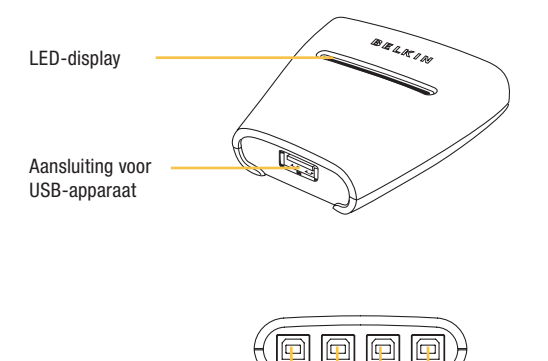

NL

Computerpoorten

Sleuf voor wandmontage $\circ$ O

## Software installeren onder Windows

Voor u begint dient u:

- 1. Er voor te zorgen dat de switch niet op uw computer is aangesloten;
- 2. Te controleren of de switch uw besturingssysteem ondersteunt; en
- 3. Er voor te zorgen dat uw USB-apparaten compatible zijn met de aangesloten computers?

Installeer de software als volgt:

1. Plaats de installatie-cd in het cd-romstation van uw PC.

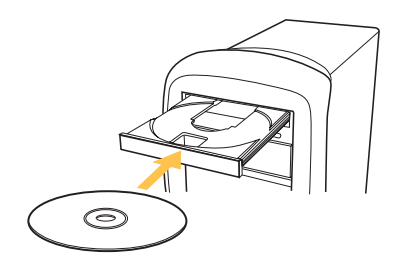

- 2. Dubbelklik op "My Computer" (Deze computer).
- 3. Dubbelklik op het cd-romstation.
- 4. Dubbelklik op het bestand met de naam "Setup.exe".

## NL

5. Klik op "Next" (Volgende) om te beginnen met installeren.

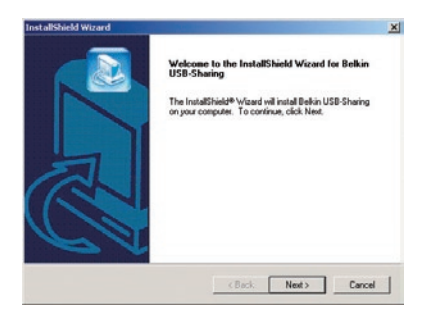

6. Het installatieprogramma zal de bestanden installeren in de "Destination Folder" (Doelmap). Klik op "Next" (Volgende) om naar deze map te installeren. Klik op "Browse" (Bladeren) en selecteer een andere map als u naar een andere map wilt installeren.

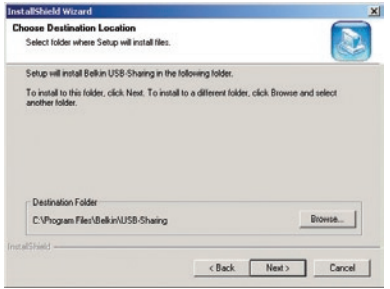

7. Klik op "Finish" (Beëindigen) als de InstallShield Wizard klaar is.

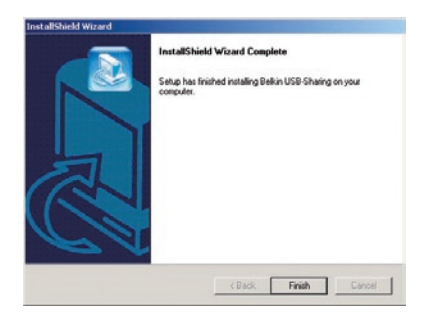

NL Het installatieprogramma zal een snelkoppeling op uw bureaublad plaatsen.

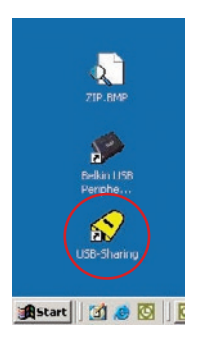

## Hardware installeren

### Een USB-apparaat aansluiten op de switch

- 1. Sluit de type A connector van het USBapparaat aan op de USB-poort (type A) van de switch.
- 2. Installeer de stuurprogramma's voor het USB-apparaat. Raadpleeg de handleiding van de switch voor meer informatie over het installeren van de stuurprogramma's.

### Computers aansluiten op de switch

- 1. Sluit de type A connector van de USB-kabel aan op een vrije USB-poort van uw USBcomputer.
- 2. Sluit de type B connector van de USB-kabel aan op een vrije poort van de switch. Herhaal de stappen 1 en 2 voor alle computers met USB-aansluiting die u op de switch wilt aansluiten.

De USB-switch is nu klaar voor gebruik.

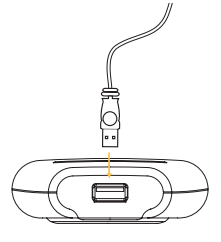

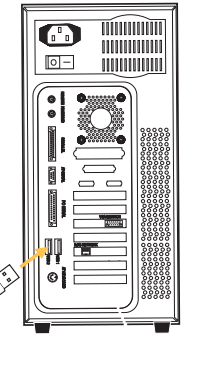

## Legenda

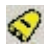

Het apparaat is met een andere computer verbonden.

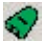

Het apparaat is nu verbonden met uw computer of de switch is niet correct geïnstalleerd.

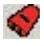

Een andere computer gebruikt het apparaat; er kan nu geen verbinding tussen het apparaat en een andere computer tot stand worden gebracht (status  $=$  "busy").

#### Toegang tot het USB-apparaat

U kunt op twee manieren toegang krijgen tot het USB-apparaat:

- 1. Klik met de rechtermuisknop eerst op het USB-status pictogram in de taakbalk, en klik vervolgens op "Switch" (Schakelen).
- 2. Gebruik de sneltoetsen: Ctrl + F11, of voor het Mac-besturingssysteem  $Alt + F11$ .
- U kunt nu het aangesloten USB-apparaat gebruiken.

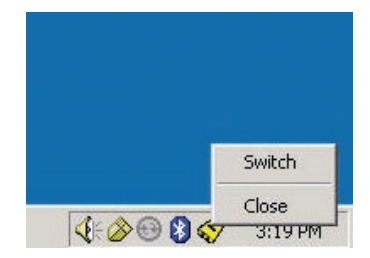

## **FCC-verklaring**

#### VERKLARING VAN CONFORMITEIT MET DE FCC-VOORSCHRIFTEN VOOR ELEKTROMAGNETISCHE COMPATIBILITEIT

 Wij, Belkin Corporation, gevestigd 501 West Walnut Street, Compton, CA 90220, Verenigde Staten van Amerika, verklaren hierbij dat wij de volledige verantwoordelijkheid aanvaarden dat het product met het artikelnummer:

F1U201vea1, F1U401vea1 waarop deze verklaring betrekking heeft:

 voldoet aan deel 15 van de FCC-regelgeving. Het gebruik ervan is onderworpen aan de beide volgende voorwaarden: (1) het apparaat mag geen schadelijke storingen opwekken en (2) het apparaat moet elke ontvangen interferentie accepteren, waaronder storingen die een ongewenste werking kunnen veroorzaken.

## **CE-conformiteitverklaring**

Wij, Belkin Corporation, verklaren dat de producten met artikelnummers F1U201vea1 en F1U401vea1, waarop deze verklaring van toepassing is, voldoen aan de emissienorm EN55022 en aan de immuniteitsnormen EN55024, LVP EN61000-3-2 en EN61000-3-3.

#### ICES

Dit digitale apparaat van klasse B voldoet aan de Canadese normen van ICES-003. Cet appareil numérique de la classe B est conforme à la norme NMB-003 du Canada.

## **Belkin Corporation verleent op dit product een beperkte productgarantie van twee jaar**

Belkin Corporation garandeert dit product gedurende de garantieperiode voor zover het materiaal- en fabricagefouten betreft. Wanneer een defect wordt geconstateerd, zal Belkin naar eigen keuze het product repareren of kosteloos vervangen, op voorwaarde dat het product tijdens de garantieperiode, met vooruitbetaalde vervoerskosten, wordt geretourneerd aan de officiële Belkin dealer bij wie het product is gekocht. Overlegging van het aankoopbewijs kan noodzakelijk zijn. Deze garantie is niet van toepassing als het product is beschadigd als gevolg van een ongeluk, misbruik, verkeerd gebruik of een verkeerde toepassing; als het product zonder schriftelijke toestemming van Belkin is gewijzigd of als een serienummer dat door Belkin is aangebracht, is verwijderd of onleesbaar is gemaakt.

DE GARANTIE EN VERHAALSMOGELIJKHEDEN DIE HIERVOOR ZIJN UITEENGEZET SLUITEN ELKE ANDERE GARANTIE OF VERHAALSMOGELIJKHEID UIT, HETZIJ MONDELING OF SCHRIFTELIJK, HETZIJ UITDRUKKELIJK OF IMPLICIET. BELKIN WIJST UITDRUKKELIJK ELKE EN ALLE IMPLICIETE AANSPRAKELIJKHEID OF GARANTIE AF, WAARONDER, ZONDER ENIGE BEPERKING, GARANTIES BETREFFENDE DE VERKOOPBAARHEID OF GESCHIKTHEID VOOR EEN BEPAALDE TOEPASSING. Geen enkele dealer, vertegenwoordiger of werknemer van Belkin is bevoegd tot wijziging, uitbreiding of aanvulling van deze garantie. BELKIN IS NIET VERANTWOORDELIJK VOOR SPECIALE, INCIDENTELE OF VOORTVLOEIENDE SCHADE DIE HET RESULTAAT IS VAN SCHENDING VAN DE GARANTIE, OF ONDER ENIG ANDER WETTELIJK STELSEL, DAARONDER MEDE BEGREPEN MAAR NIET BEPERKT TOT, WINSTDERVING, BEDRIJFSONDERBREKING, GOODWILL, SCHADE AAN OF HET HERPROGRAMMEREN OF REPRODUCEREN VAN PROGRAMMA'S OF GEGEVENS DIE ZIJN OPGESLAGEN IN OF ZIJN GEBRUIKT MET BELKIN PRODUCTEN. In sommige staten of landen is het niet toegestaan incidentele schade, gevolgschade en impliciete garanties uit te sluiten; in dat geval gelden de bovenstaande garantiebeperkingen wellicht niet voor u. Deze garantie verleent u specifieke rechten en afhankelijk van het land waarin u woont, hebt u mogelijk ook andere rechten.

# **BELKIN**

Belkin Corporation 501 West Walnut Street Compton, CA, 90220-5221, USA +1 310 898 1100 +1 310 898 1111 fax

Belkin Ltd. Express Business Park Shipton Way, Rushden NN10 6GL, Verenigd Koninkrijk +44 (0) 1933 35 2000 +44 (0) 1933 31 2000 fax

Belkin B.V. Boeing Avenue 333 1119 PH Schiphol-Rijk, Nederland +31 (0) 20 654 7300 +31 (0) 20 654 7349 fax

Belkin GmbH Hanebergstraße 2 80637 München, Duitsland +49 (0) 89 143405 0 +49 (0) 89 143405 100 fax

Belkin SAS 130 rue de Silly 92100 Boulogne-Billancourt, Frankrijk +33 (0) 1 41 03 14 40 +33 (0) 1 41 31 01 72 fax

Belkin Iberia Avda. Cerro del Aguila 3 28700 San Sebastián de los Reyes, Spanje +34 9 16 25 80 00 +34 9 02 02 00 34 fax

Voor meer informatie over technische ondersteuning en overige informatie verwijzen wij u naar onze website: www.belkin.com.

Verwijdering van afvalmateriaal door huishoudens binnen de Europese Unie: Ga voor meer informatie naar www.belkin.com/environmental

© 2006 Belkin Corporation. Alle rechten voorbehouden. Alle handelsnamen zijn gedeponeerde handelsmerken van de betreffende rechthebbenden. Mac OS en Mac zijn handelsnamen van Apple Computer, Inc. die gedeponeerd zijn in de Verenigde Staten van Amerika en in andere landen.

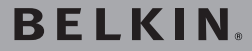

# **Conmutador de periféricos USB**

Comparta un dispositivo USB con hasta cuatro ordenadores

ES

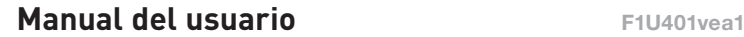

F1U201vea1

# Índice de contenidos

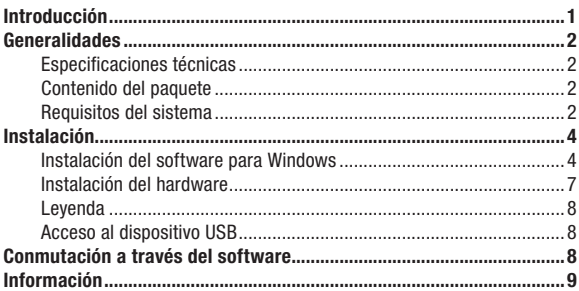

Enhorabuena por haber adquirido el Conmutador de periféricos USB de Belkin (el Conmutador). El Conmutador permite al acceso de múltiples ordenadores a un único dispositivo compatible con USB 1.1, como una impresora, cámara, escáner o un dispositivo de almacenamiento externo. El Conmutador permite compartir periféricos de forma más sencilla y fácil que nunca.

Ofrece un cómodo diseño y software de conmutación de fácil utilización que le proporciona un acceso inmediato a su dispositivo USB. Una vez conectado, su dispositivo permanece disponible para todos los ordenadores conectados, eliminado la necesidad de desconectarlo y volverlo a conectar a un ordenador diferente. El Conmutador de periféricos USB de Belkin está avalado por una Garantía de un año de Belkin y asistencia técnica gratuita. Este manual le proporcionará información acerca de su nuevo Conmutador, desde la instalación y el funcionamiento, hasta la resolución de averías en el improbable caso de que apareciese un problema.

Para una instalación sencilla, consulte la Guía de instalación rápida incluida junto con su Conmutador.

# Generalidades

#### Especificaciones técnicas

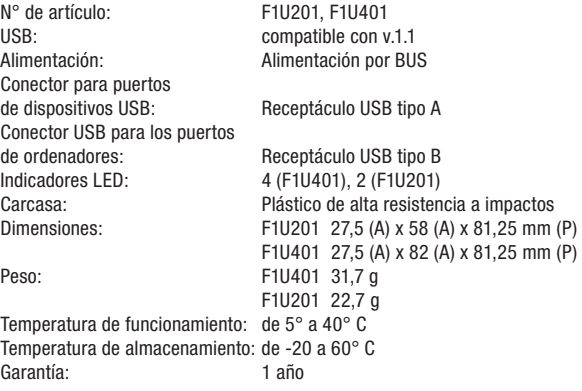

## Contenido del paquete

- Conmutador de periféricos USB de Belkin
- CD con software de instalación
- Manual del usuario
- Guía de instalación rápida
- Tarjeta de registro

#### Requisitos del sistema

- Windows® 98 SE, Me, 2000, XP
- Mac® OS X.x

## **Diagramas de los indicadores de la unidad**

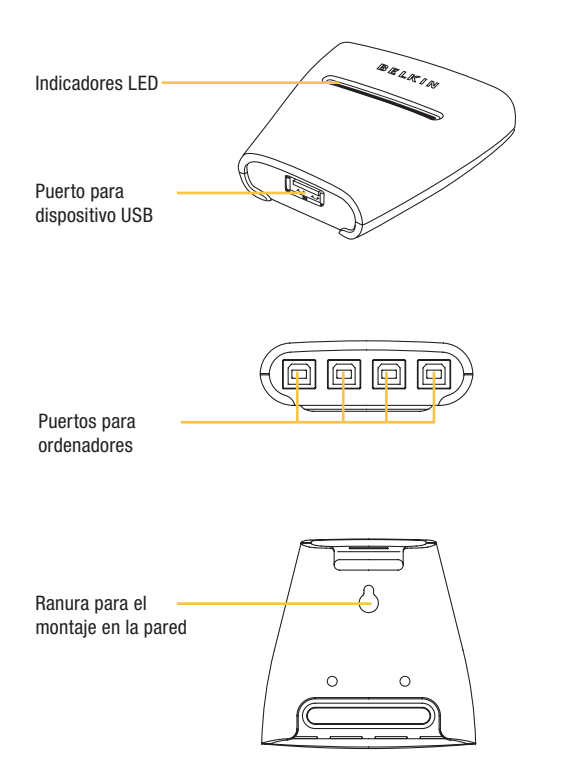

## Instalación del software para Windows

Antes de comenzar, asegúrese de que:

- 1. El Conmutador no se encuentra conectado a su ordenador;
- 2. El Conmutador es compatible con su sistema operativo, y
- 3. Sus dispositivos USB son compatibles con los ordenadores conectados.

Para instalar el software:

1. Coloque el CD en la bandeja de CD de su ordenador.

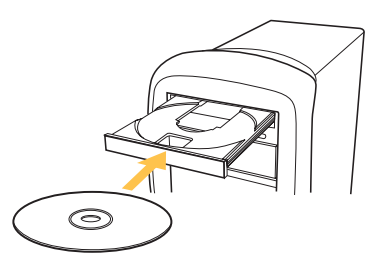

- 2. Haga doble clic sobre "Mi PC".
- 3. Haga doble clic en la unidad de CD-ROM.
- 4. Haga doble clic sobre el archivo denominado "Setup.exe".

5. Para comenzar la instalación, haga clic en "Next" (Siguiente).

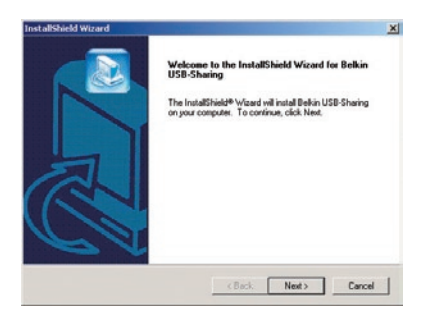

6. El proceso de configuración instalará todos los archivos en la carpeta indicada en "Destination Folder" (Carpeta de destino). Para instalarlos en esta carpeta, haga clic en "Next" (Siguiente). Para instalarlos en una carpeta diferente, haga clic en "Browse" (Examinar) y seleccione otra carpeta.

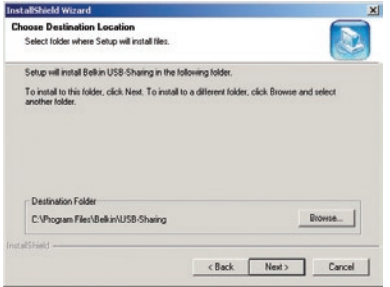

7. Una vez completado el Asistente de InstallShield, haga clic en "Finish" (Finalizar).

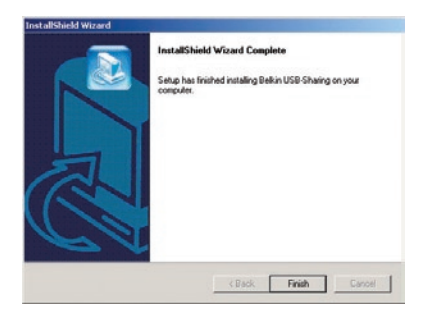

 El proceso de configuración creará un icono de acceso directo en su escritorio.

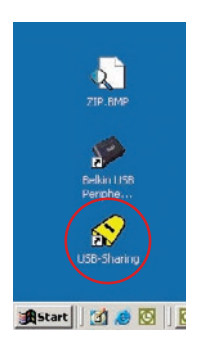

## Instalación del hardware

#### Conexión de un dispositivo USB al Conmutador

- 1. Conecte el conector tipo A de su dispositivo USB al puerto USB tipo A de su Conmutador.
- 2. Instale los controladores para su dispositivo USB. Consulte el manual del usuario del dispositivo para obtener información adicional acerca de la instalación del controlador.

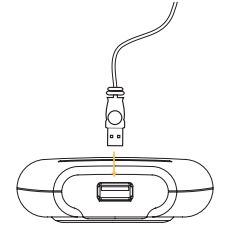

#### Conexión de los ordenadores al Conmutador

- 1. Conecte el conector tipo A del cable USB a un puerto USB disponible en su ordenador **IISB.**
- 2. Conecte el conector tipo B del cable USB a un puerto disponible en su Conmutador. Repita los pasos 1 y 2 para cada ordenador

USB adicional que desee conectar.

 Ahora puede comenzar a utilizar su Conmutador de periféricos USB de Belkin.

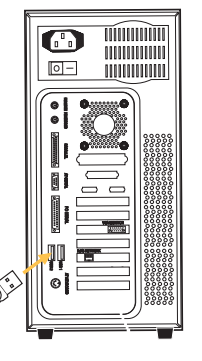

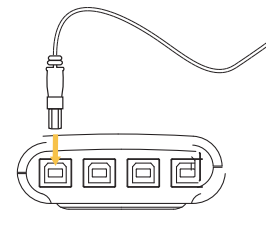

# Conmutación a través del software

## Leyenda

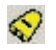

El dispositivo está conectado a otro ordenador.

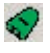

El dispositivo se encuentra actualmente conectado a su ordenador o el Conmutador no se ha sido instalado correctamente.

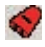

Otro ordenador está utilizando el dispositivo; el dispositivo no puede conmutar entre los ordenadores en estos momentos (estado ocupado).

#### Acceso al dispositivo USB

Existen dos formas de obtener el control sobre el dispositivo USB:

- 1. Haga clic con el botón derecho del ratón sobre el icono de estado USB de su barra de tareas y seleccione "Switch" (Conmutar).
- 2. Utilice los comandos de teclas de acceso directo: Ctrl + F11, o para Mac  $OS.$  Alt + F11.

Ahora estará capacitado para utilizar el dispositivo USB conectado.

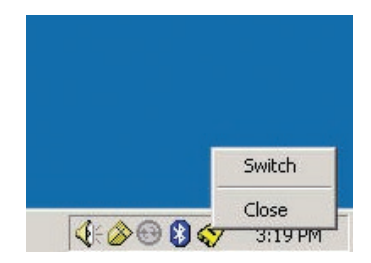

### **Declaración de la FCC (Comisión de comunicaciones de EE.UU.)**

#### DECLARACIÓN DE CONFORMIDAD CON LAS NORMATIVAS DE LA FCC SOBRE COMPATIBILIDAD ELECTROMAGNÉTICA

 Nosotros, Belkin Corporation, con sede en 501 West Walnut Street, Compton, CA 90220 (EE.UU.), declaramos bajo nuestra sola responsabilidad que el producto:

F1U201vea1, F1U401vea1 al que hace referencia la presente declaración:

 Cumple con la sección 15 de las normativas de la FCC. Su utilización está sujeta a las siguientes dos condiciones: (1) este dispositivo no debe provocar interferencias nocivas y (2) este dispositivo debe aceptar cualquier interferencia recibida, incluidas las interferencias que puedan provocar un funcionamiento no deseado.

### **Declaración de conformidad con la CE**

Nosotros, Belkin Corporation, declaramos bajo nuestra sola responsabilidad que los productos F1U201vea1 y F1U401vea1, a los que hace referencia la presente declaración, están en conformidad con el Estándar de Emisiones EN55022 y con el Estándar de Inmunidad EN55024, LVP EN61000-3-2 y EN61000-3-3.

#### ICES

Este aparato digital de la clase B cumple con la norma canadiense ICES-003. This Class B digital apparatus complies with Canadian ICES-003. Cet appareil numérique de la classe B est conforme á la norme NMB-003 du Canada.

## **Garantía de dos años para los productos de Belkin Corporation Limited**

Belkin Corporation proporciona para el presente producto una garantía de reparación gratuita, por lo que respecta a mano de obra y materiales durante el periodo de garantía establecido. En el caso de presentarse un fallo, Belkin decidirá entre la reparación del mismo o la sustitución del producto, en ambos casos sin costes, siempre que se devuelva durante el periodo de garantía y con los gastos de transporte abonados al vendedor autorizado de Belkin en el que se adquirió. Es posible que se solicite una prueba de compra. Esta garantía perderá su validez en el caso de que el producto haya sido dañado de forma accidental, por abuso o empleo erróneo del mismo; si el producto ha sido modificado sin la autorización por escrito de Belkin; o si alguno de los números de serie de Belkin ha sido eliminado o deteriorado.

LA GARANTÍA Y RESTITUCIONES LEGALES ESTABLECIDAS EXPRESAMENTE EN EL PRESENTE ACUERDO SUSTITUYEN A TODAS LAS DEMÁS, ORALES O ESCRITAS, EXPRESAS O IMPLÍCITAS. BELKIN RECHAZA DE MANERA EXPLÍCITA TODAS LAS DEMÁS GARANTÍAS IMPLÍCITAS, INCLUYENDO, SIN LIMITACIÓN, LAS GARANTÍAS DE COMERCIABILIDAD Y DE IDONEIDAD PARA UN FIN ESPECÍFICO. Ningún distribuidor, agente o empleado de Belkin está autorizado a realizar ningún tipo de modificación, extensión o alteración de la presente garantía. BELKIN NO SERÁ EN NINGÚN CASO RESPONSABLE DE LOS DAÑOS IMPREVISTOS O CONSIGUIENTES RESULTANTES DE UN INCUMPLIMIENTO DE LA GARANTÍA, O BAJO NINGUNA OTRA CONDICIÓN LEGAL, INCLUYENDO, PERO NO EXCLUSIVAMENTE, LOS BENEFICIOS PERDIDOS, PERÍODOS DE INACTIVIDAD, BUENA VOLUNTAD, DAÑOS DURANTE LA REPROGRAMACIÓN O REPRODUCCIÓN DE CUALQUIERA DE LOS PROGRAMAS O DATOS ALMACENADOS EN O UTILIZADOS CON LOS PRODUCTOS DE BELKIN. Algunas jurisdicciones no permiten la exclusión o limitación de los daños imprevistos o consecuentes ni las exclusiones de las garantías implícitas, por lo que cabe la posibilidad de que las anteriores limitaciones de exclusiones no le afecten. Esta garantía le proporciona derechos legales específicos y usted puede beneficiarse asimismo de otros derechos legales específicos que varían entre las distintas jurisdicciones.

# **BELKIN**

Belkin Corporation 501 West Walnut Street Compton, CA, 90220-5221, EE.UU. +1 310 898 1100 +1 310 898 1111 fax

Belkin Ltd. Express Business Park Shipton Way, Rushden NN10 6GL, Reino Unido +44 (0) 1933 35 2000 +44 (0) 1933 31 2000 fax

Belkin B.V. Boeing Avenue 333 1119 PH Schiphol-Rijk, Países Bajos +31 (0) 20 654 7300 +31 (0) 20 654 7349 fax

Belkin GmbH Hanebergstrasse 2 80637 Múnich, Alemania +49 (0) 89 143405 0 +49 (0) 89 143405 100 fax

Belkin SAS 130 rue de Silly 92100 Boulogne-Billancourt, Francia +33 (0) 1 41 03 14 40 +33 (0) 1 41 31 01 72 fax

Belkin Iberia Avda. Cerro del Águila 3 28700 San Sebastián de los Reyes, España +34 9 16 25 80 00 +34 902 02 00 34 fax

Para más información u obtener asistencia técnica, visite nuestra página web www.belkin.com.

Eliminación de equipamiento para desechar de usuarios en domicilios particulares dentro de la Unión Europea:

Para más información, diríjase a www.belkin.com/environmental

© 2006 Belkin Corporation. Todos los derechos reservados. Todos los nombres comerciales son marcas registradas de los respectivos fabricantes enumerados. Mac OS y Mac son marcas registradas de Apple Computer, Inc., registrado en EE.UU. y otros países.

# **BELKIN**

# **Switch per Periferiche USB**

Per la condivisione di un'unità USB con un massimo di quattro computer

**Manuale d'uso** F1U401vea1

F1U201vea1

## Indice

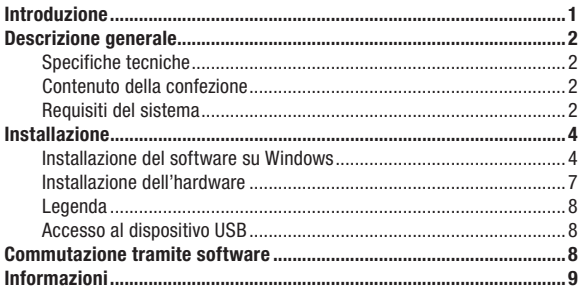

Grazie per aver acquistato lo Switch per Periferiche USB di Belkin (lo switch). Questo switch consente a diversi computer di accedere a una periferica USB 1.1, che può essere una stampante, una fotocamera digitale, uno scanner o un'unità di archiviazione esterna. Questo switch offre un modo semplice e rapido per condividere le periferiche. È dotato di una struttura ergonomica e di un software di commutazione facile da usare che consente di accedere immediatamente alla periferica USB. Una volta collegato, il dispositivo resta disponibile per tutti i computer collegati, senza più bisogno di scollegarlo e ricollegarlo a un altro computer. Lo Switch per Periferiche USB è coperto da una garanzia di un anno e un servizio di assistenza tecnica gratuito offerto Belkin.

Questo manuale fornisce tutte le informazioni relative allo switch,

dall'installazione all'operazione e alla risoluzione dei problemi, nella remota eventualità dell'insorgere di un problema.

Per un'installazione facile, fare riferimento alla Guida di installazione rapida inclusa a corredo di questo switch.

# Descrizione generale

### Specifiche tecniche

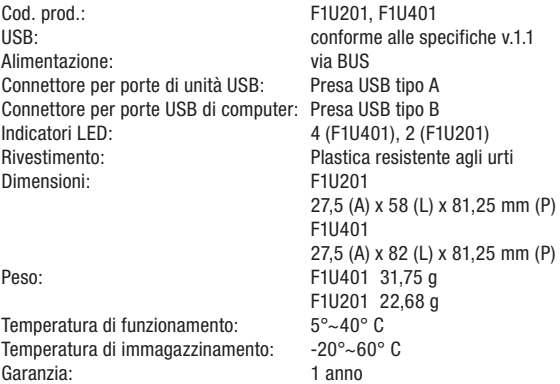

Contenuto della confezione

- Switch per Periferiche USB
- CD con software d'installazione
- Manuale d'uso
- Guida di installazione rapida
- Cartolina di registrazione

#### Requisiti del sistema

- Windows® 98 SE, Me, 2000, XP
- Mac® OS X.x

## **Diagrammi di visualizzazione unità**

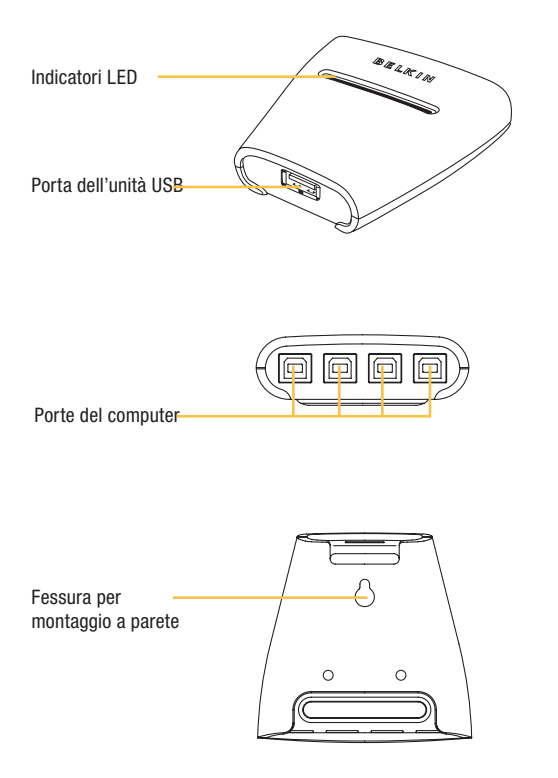

## Installazione del software su Windows

Prima di iniziare, assicurarsi che:

- 1. lo switch non sia collegato al computer;
- 2. lo switch supporti il sistema operativo in uso e
- 3. che le unità USB siano compatibili con i computer collegati.

Per installare il programma:

1. Inserire il CD nel lettore CD-ROM del PC.

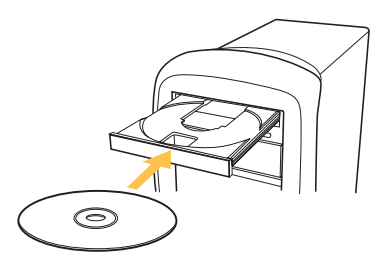

- 2. Fare clic con il tasto destro su "Risorse del computer".
- 3. Doppio clic sull'unità CD-ROM.
- 4. Fare doppio clic sul file "Setup.exe".

5. Per avviare l'installazione, fare clic su "Next" (Avanti).

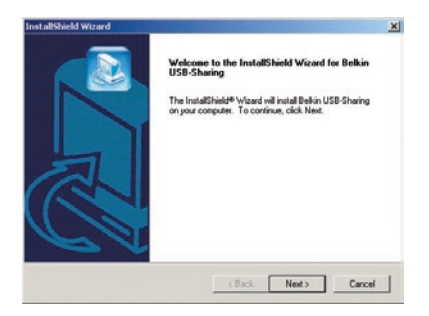

6. Il processo d'installazione ricopierà i file nella cartella indicata sotto "Destination Folder" (Percorso). Per selezionare questa cartella, fare clic su "Next" (Avanti). Per l'installazione in una cartella differente, fare clic su "Browse" (Sfoglia) e selezionare un'altra cartella.

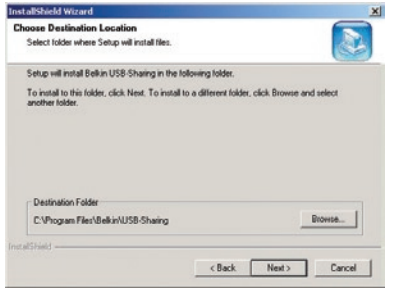

7. Quando l'installazione guidata è completata, cliccare su "Finish" (Fine).

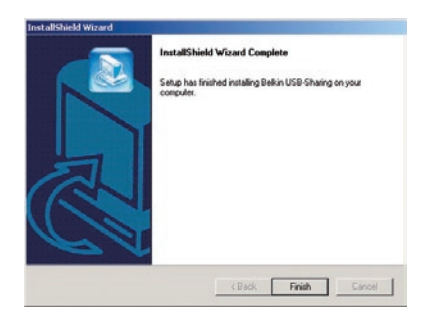

Il programma crea un'icona di collegamento diretto sul desktop del PC.

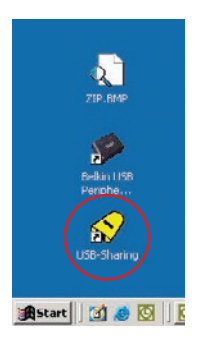

IT

## Installazione dell'hardware

#### Collegamento di un'unità USB allo switch

- 1. Inserire il connettore di tipo A del cavo USB della periferica in una porta USB tipo A sullo switch.
- 2. Installare i driver per il dispositivo USB. Leggere il manuale d'uso del dispositivo per ulteriori informazioni sull'installazione del driver.

#### Collegamento dei computer allo switch

- 1. Collegare il connettore di tipo A del cavo USB a una delle porte USB disponibili sul computer.
- 2. Collegare il connettore di tipo B del cavo USB a una delle porte disponibili sullo switch.

Ripetere le fasi 1 e 2 per ciascun computer con porte USB che si desidera collegare.

 Ora sarà possibile utilizzare lo Switch per Periferiche USB di Belkin.

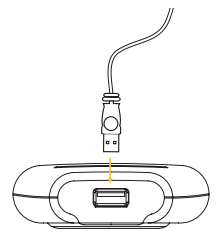

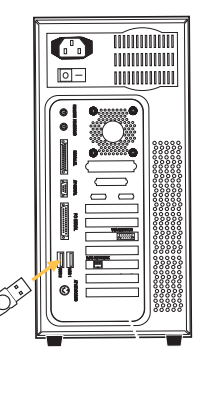

## Commutazione tramite software

## Legenda

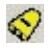

La periferica è collegata a un altro computer.

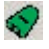

La periferica è collegata al computer oppure lo switch non è<br>etate installate correttamente stato installato correttamente.

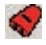

Un altro computer sta utilizzando l'unità; la periferica non consente la commutazione tra PC (stato di occupato).

#### Accesso al dispositivo USB

Vi sono due modi di ottenere il controllo dell'unità USB:

- 1. Fare doppio clic sull'icona di stato USB della barra delle attività e selezionare "Switch".
- 2. Utilizzare i comandi tramite combinazione di tasti: Ctrl + F11 oppure, per Mac  $OS$ . Alt + F11.

Si può ora iniziare a utilizzare l'unità USB collegata.

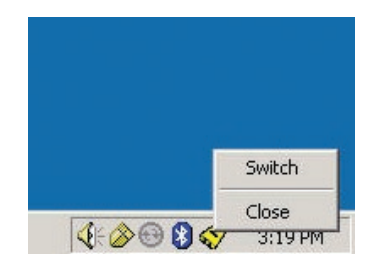
## **Dichiarazione FCC**

### DICHIARAZIONE DI CONFORMITÀ ALLE NORME FCC PER LA COMPATIBILITÀ ELETTROMAGNETICA

 Belkin Corporation, con sede al 501 West Walnut Street, Compton, CA 90220, dichiara sotto la propria piena responsabilità che il prodotto,

F1U201vea1, F1U401vea1 cui questa dichiarazione fa riferimento:

 è conforme alla Parte 15 delle norme FCC. Le due condizioni fondamentali per il funzionamento sono le seguenti: (1) il dispositivo non deve causare interferenze dannose e (2) il dispositivo deve accettare qualsiasi interferenza ricevuta, comprese eventuali interferenze che possano causare un funzionamento anomalo.

## **Dichiarazione di conformità CE**

Noi sottoscritti, Belkin Corporation, dichiariamo sotto la nostra piena responsabilità che i prodotti F1U201vea1 e F1U401vea1 ai quali questa dichiarazione fa riferimento, sono realizzati in conformità allo Standard sulle Emissioni EN55022 e alla Norma di Immunità EN55024, nonché agli standard LVP EN61000-3-2 e EN61000-3-3.

#### ICES

Questo apparecchio digitale di classe B è conforme allo standard canadese ICES-003. Cet appareil numérique de la classe B est conforme á la norme NMB-003 du Canada.

### **Garanzia limitata di due anni offerta da Belkin Corporation**

Belkin Corporation garantisce che, per il periodo di validità della garanzia, questo prodotto non presenterà difetti di materiale e lavorazione. Qualora venisse rilevata un'anomalia, Belkin provvederà, a propria discrezione, a riparare o sostituire il prodotto gratuitamente, a condizione che esso sia restituito entro il periodo di garanzia, con le spese di trasporto prepagate, al rivenditore Belkin autorizzato da cui è stato acquistato. Potrebbe venire richiesta la prova di acquisto. Questa garanzia non sarà valida nel caso il prodotto fosse stato danneggiato accidentalmente, per abuso, uso inadeguato o non conforme, qualora fosse stato modificato senza il permesso scritto di Belkin, o nel caso il numero di serie Belkin fosse stato cancellato o reso illeggibile.

LA GARANZIA E I RIMEDI DI CUI SOPRA PREVALGONO SU QUALSIASI ALTRO ACCORDO, SIA ESSO ORALE, SCRITTO, ESPRESSO O IMPLICITO. BELKIN DECLINA QUALSIASI RESPONSABILITÀ PER EVENTUALI DANNI SPECIALI, ACCIDENTALI, DIRETTI O INDIRETTI IMPUTABILI AD UN'EVENTUALE VIOLAZIONE DELLA GARANZIA O IN BASE A QUALSIASI ALTRA FORMA DI TEORIA LEGALE, COMPRESI, MA NON SOLO, I CASI DI MANCATO GUADAGNO, INATTIVITÀ, DANNI O RIPROGRAMMAZIONE O RIPRODUZIONE DI PROGRAMMI O DATI MEMORIZZATI O UTILIZZATI CON I PRODOTTI BELKIN. Alcuni Stati non consentono l'esclusione o la limitazione dei danni accidentali o diretti, pertanto i limiti di esclusione di cui sopra potrebbero non fare al caso vostro. Questa garanzia consente di godere di diritti legali specifici ed eventuali altri diritti che possono variare di stato in stato.

# **BELKIN**

Belkin Corporation 501 West Walnut Street Compton, CA, 90220-5221, USA +1 310 898 1100 +1 310 898 1111 fax

Belkin Ltd. Express Business Park Shipton Way, Rushden NN10 6GL, Regno Unito +44 (0) 1933 35 2000 +44 (0) 1933 31 2000 fax

Belkin B.V. Boeing Avenue 333 1119 PH Schiphol-Rijk, Paesi Bassi +31 (0) 20 654 7300 +31 (0) 20 654 7349 fax

Belkin GmbH Hanebergstrasse 2 80637 Monaco di Baviera, Germania +49 (0) 89 143405 0 +49 (0) 89 143405 100 fax

Belkin SAS 130 rue de Silly 92100 Boulogne-Billancourt, Francia +33 (0) 1 41 03 14 40 +33 (0) 1 41 31 01 72 fax

Belkin Iberia Avda. Cerro del Aguila 3 28700 San Sebastian de los Reyes, Spagna +34 9 16 25 80 00 +34 9 02 02 00 34 fax

Per maggiori informazioni e per l'assistenza tecnica, visitare il nostro sito Internet: www.belkin.com

Smaltimento dei rifiuti di apparecchiature da parte di privati nell'Unione Europea: Per maggiori infromazioni, visitare www.belkin.com/environmental

© 2006 Belkin Corporation. Tutti i diritti riservati. Tutti i nomi commerciali sono marchi registrati dei rispettivi produttori indicati. Mac OS e Apple sono marchi della Apple Computer, Inc., registrati negli USA e in altri Paesi.

# **BELKIN**

Belkin Corporation 501 West Walnut Street Compton, CA, 90220-5221, USA +1 310 898 1100 +1 310 898 1111 fax

Belkin Ltd. Express Business Park Shipton Way, Rushden NN10 6GL, United Kingdom +44 (0) 1933 35 2000 +44 (0) 1933 31 2000 fax

Belkin B.V. Boeing Avenue 333 1119 PH Schiphol-Rijk, Netherlands +31 (0) 20 654 7300 +31 (0) 20 654 7349 fax

Belkin GmbH Hanebergstrasse 2 80637 Munich, Germany +49 (0) 89 143405 0 +49 (0) 89 143405 100 fax

Belkin SAS 130 rue de Silly 92100 Boulogne-Billancourt, France +33 (0) 1 41 03 14 40 +33 (0) 1 41 31 01 72 fax

Belkin Iberia Avda. Cerro del Aguila 3 28700 San Sebastián de los Reyes, Spain +34 9 16 25 80 00 +34 9 02 02 00 34 fax

Please visit our website www.belkin.com for technical support or further information.

Disposal of Waste Equipment by Users in Private Households in the European Union: For more information, go to www.belkin.com/environmental

© 2006 Belkin Corporation. All rights reserved. All trade names are registered trademarks of respective manufacturers listed. Mac OS and Mac are trademarks of Apple Computer, Inc., registered in the U.S. and other countries.